## 1. Go to main page and log into "MySRSU"

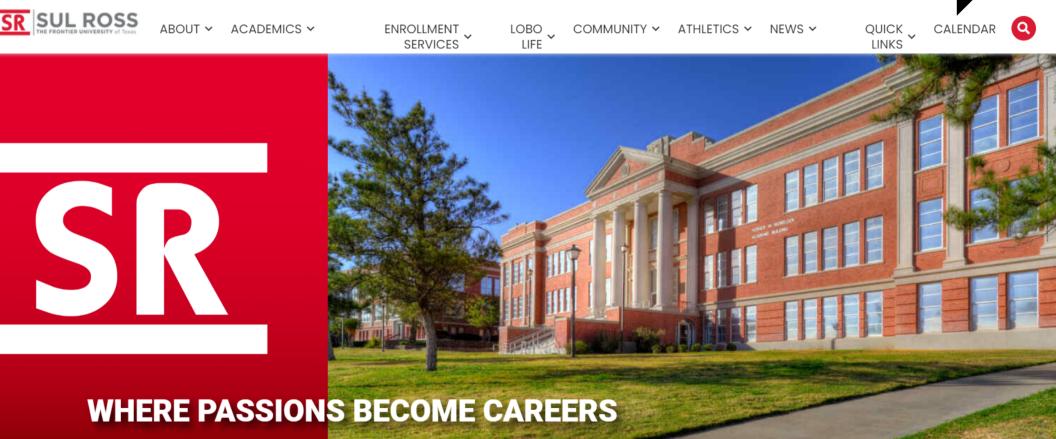

mvSRSL

## **How to Access Student Dashboard**

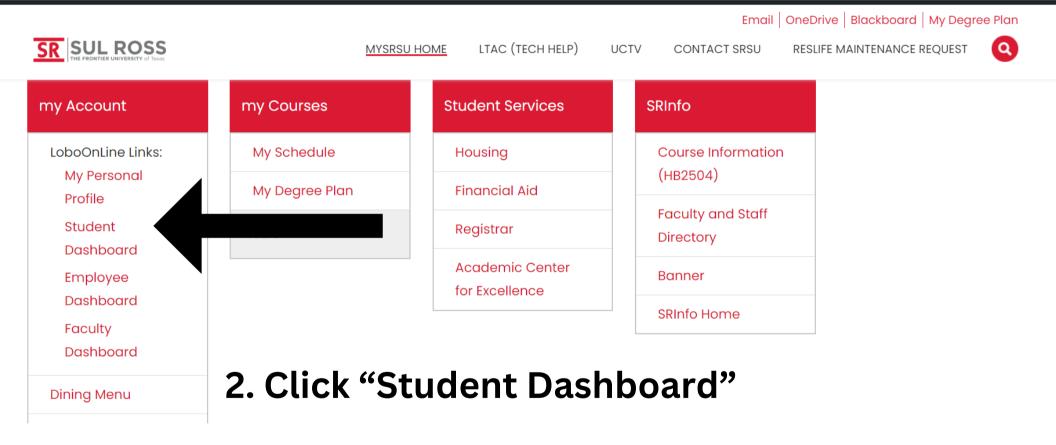

## Student Services

| 9 | Hello                                                                                                    |
|---|----------------------------------------------------------------------------------------------------|
|   | Welcome to Lobo Online Student Dashboard. Click one of the links below to get started or the four squares icon in the top left hand corner for more options.                                                                                                    |
|   | Register for Classes or View Class Schedule<br>Grades<br>Grades<br>SID. Check final class grades here<br>Financial Ald<br>Student Account Suite (Bill + Payment)<br>Student Profile<br>My Student Profile<br>Corder your textbooks at the Online Bookstore<br>Order Official Transcript |

If you have any questions, please email the Registrar or visit www.sulross.edu/registrar.